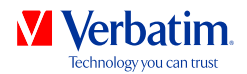

# **BENUTZERHANDBUCH**

# **TRAGBARE FESTPLATTENLAUFWERKE VON VERBATIM**

Rev. 134

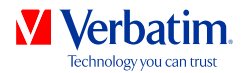

#### Sehr geehrte/r Anwender/in,

vielen Dank, dass Sie sich zur externen Speicherung Ihrer Daten für ein **tragbares Verbatim-Festplattenlaufwerk** entschieden haben. Sie sollten dieses Handbuch vor der Nutzung Ihrer Festplatte sorgfältig lesen, um alle Funktionen nutzen und die volle Leistung erzielen zu können.

Wichtiger Hinweis: Dies ist ein allgemeines Handbuch, das sich auf verschiedene Verbatim-Produkte bezieht. Die Produktabbildungen können daher von Ihrem Gerät abweichen.

### Verpackungsinhalt

Bitte prüfen Sie den Inhalt der Verpackung. Alle Artikel die mitgeliefert werden, sind auf der Rückseite der Verpackung aufgelistet.

### Benötigen Sie Hilfe? Haben Sie Fragen?

Falls Sie Fragen zum Gebrauch dieses Produkts haben, Informationen über andere Verbatim-Produkte wünschen oder technische Unterstützung benötigen, wenden Sie sich bitte an den Verbatim-Kundendienst für Ihr Land. Weitere Informationen finden Sie unter **www.verbatim-europe.com/support**.

#### Wichtiger Hinweis!

Alle Rechte vorbehalten. Die in diesem Handbuch aufgeführten Produktnamen dienen nur zur Bezeichnung und können Marken oder eingetragene Marken der jeweiligen Firmen sein. Dieses Gerät ist für den Gebrauch zuhause oder im Büro ausgelegt.

Wichtiger Hinweis! Dieses Gerät erfüllt die Bestimmungen von EN55022, Klasse A. Es kann in einem Wohngebiet Funkstörungen verursachen. In einem solchen Fall muss der Anwender, der hierfür die volle Verantwortung trägt, entsprechende Gegenmaßnahmen ergreifen und für die Kosten aufkommen. Das Gerät darf nicht in der Nähe von lebenserhaltenden Systemen verwendet werden.

Verbatim übernimmt keinerlei Haftung für jegliche Schäden, Datenverluste oder daraus entstehenden Schäden aller Arten (z. B. Schäden aufgrund von entgangenen Geschäftsgewinnen, Unterbrechungen des Geschäftsbetriebs, Verlust geschäftlicher Informationen oder anderen finanziellen Verlusten), die durch die Nutzung oder die Unfähigkeit der Nutzung dieses Verbatim-Produkts entstehen, selbst wenn Verbatim über die Möglichkeit solcher Schäden in Kenntnis gesetzt wurde.

Wir behalten uns das Recht vor, unsere Produkte im Einklang mit technologischen Fortschritten zu verbessern.

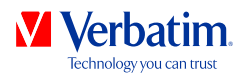

# Inhalt

### Allgemeine Informationen .........................................................................Seite 4 Sicherheitsmaßnahmen ............................................................................Seite 5 Tragbare Verbatim-Festplattenlaufwerke ....................................................Seite 6

# Kapitel

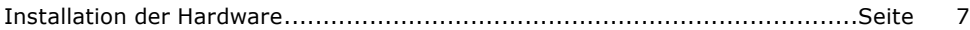

# Kapitel

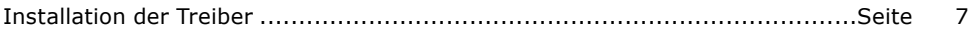

# Kapitel

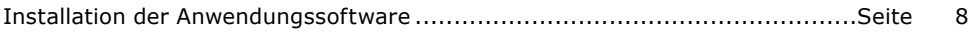

# Kapitel

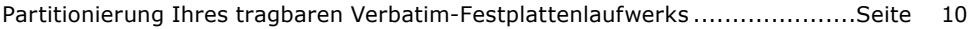

# Kapitel

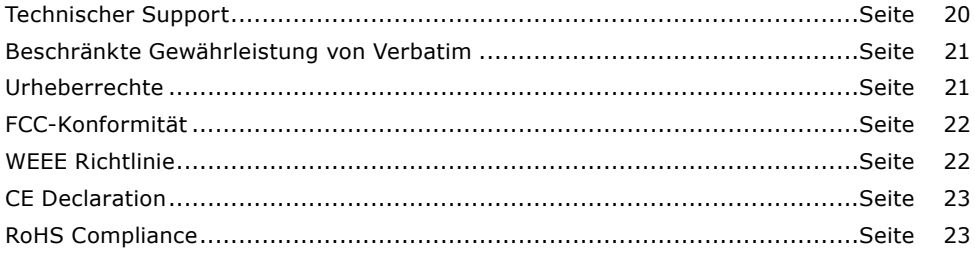

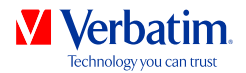

# Allgemeine Informationen

Die folgenden Hardware- und Softwarevoraussetzungen müssen erfüllt sein, um einen fehlerfreien Betrieb zu gewährleisten.

#### Systemvoraussetzungen

Für den Einsatz der tragbaren Verbatim-Festplattenlaufwerke werden folgende Komponenten benötigt:

PC:

- Intel Pentium III / AMD Duron 900 MHz oder höher
- 512 MB RAM oder höher
- Freie USB 3.0/2.0-Schnittstelle\*
- Internetanbindung zur Online-Registrierung der Garantie und dem Herunterladen aktueller Software
- Betriebssystem: Windows XP, Windows Vista, Windows 7

Mac:

- PowerPC G5 oder Intel Mac
- 256 MB RAM oder höher
- Freie USB 2.0/3.0-Schnittstelle\*
- Internetanbindung zur Online-Registrierung der Garantie und dem Herunterladen aktueller Software
- ab Betriebssystem: Mac OS X v10.4.6 oder höher

<sup>\*</sup> Verwenden Sie bitte die Ihrem Gerät beiliegenden Schnittstellenkabel (USB), um das Gerät an Ihren PC bzw. Mac anzuschließen.

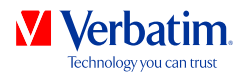

### Sicherheitsmaßnahmen

Beachten Sie bitte die folgenden Sicherheitsmaßnahmen, um den problemlosen Betrieb des tragbaren Verbatim-Festplattenlaufwerks sicherzustellen. Wenn Sie diese Maßnahmen nicht einhalten, können Sie Ihren Garantieanspruch verlieren und das tragbare Verbatim-Festplattenlaufwerk beschädigen.

- Entfernen Sie das tragbare Verbatim-Festplattenlaufwerk über das Betriebssystem (die Option "Hardware sicher entfernen" in der Windows-Taskleiste), bevor Sie das USB-Kabel abziehen. Andernfalls kann es zum Verlust von Daten kommen.
- Lassen Sie das tragbare Verbatim-Festplattenlaufwerk nicht fallen, und vermeiden Sie plötzliche starke Erschütterungen, da dies zu Datenverlust führen und das Festplattenlaufwerk beschädigen kann.
- Verwenden Sie das tragbare Verbatim-Festplattenlaufwerk nur bei Umgebungstemperaturen zwischen 10 °C und 35 °C.
- Wenn das tragbare Verbatim-Festplattenlaufwerk von einer kalten in eine wärmere Umgebung gebracht wird, warten Sie vor dem Gebrauch ab, bis sich das Gerät an die Umgebungstemperatur angepasst hat. Andernfalls kann es im Laufwerkgehäuse zur Kondensation (Niederschlag von Feuchtigkeit) kommen, die Störungen oder den Ausfall des Geräts verursachen kann.
- Stellen Sie keine Flüssigkeiten oder Getränke auf ein tragbares Verbatim-Festplattenlaufwerk. Wenn Flüssigkeit verschüttet wird und in Kontakt mit elektronischen Komponenten im Laufwerkgehäuse gerät, wird das Laufwerk beschädigt und funktioniert anschließend nicht mehr ordnungsgemäß.
- Verwenden Sie tragbare Verbatim-Festplattenlaufwerke nicht in staubigen Umgebungen. In das Gehäuse eingedrungener Staub kann die internen elektronischen Komponenten beschädigen und zu Störungen bzw. dem Ausfall des Laufwerks führen.
- Wenn Sie ein tragbares Verbatim-Festplattenlaufwerk öffnen, verlieren Sie Ihren Garantieanspruch.
- Da USB 3.0 abwärtskompatibel mit USB 2.0 ist, können tragbare Verbatim-Festplattenlaufwerke an alle USB-Anschlüsse angeschlossen werden. Beim Anschluss an einen USB 2.0-Anschluss ist die Leistung (Datenübertragungsrate) des tragbaren Verbatim-Festplattenlaufwerks bzw. Desktop-Festplattenlaufwerks jedoch deutlich geringer als beim Anschluss einen USB 3.0-Anschluss.

Falls Sie während der Installation und/oder Konfiguration Ihres tragbaren Verbatim-Festplattenlaufwerks Hilfe benötigen oder Fragen haben, wenden Sie sich bitte an den Verbatim-Kundendienst für Ihr Land. Weitere Informationen finden Sie unter **www.verbatim-europe.com/support**.

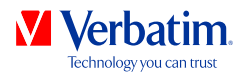

### Tragbare Verbatim-Festplattenlaufwerke

Dank der schnellen Datenübertragung über verschiedene Schnittstellen (USB) eignet sich das Festplattenlaufwerk ideal für die Datenspeicherung, den Austausch von Dateien, die Datensicherung, die Archivierung, die Wiedergabe von Audiodateien und alle Anwendungen, für die schneller Dateizugriff erforderlich ist.

Das tragbare Verbatim-Festplattenlaufwerk ist zu Ihrer Bequemlichkeit bereits partitioniert (eine Partition) und formatiert (FAT32-Dateisystem). Das FAT32-Format sorgt für höchste Kompatibilität des tragbaren Verbatim-Festplattenlaufwerks mit verschiedenen Computern. Falls Sie ein tragbares Verbatim-Festplattenlaufwerk mit einem anderen Dateisystem (z. B. NTFS) formatieren, können Probleme auftreten, wenn Sie das Festplattenlaufwerk an einen anderen Computer als den anschließen, den Sie zum Formatieren verwendet haben.

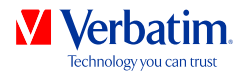

### Kapitel: Installation der Hardware

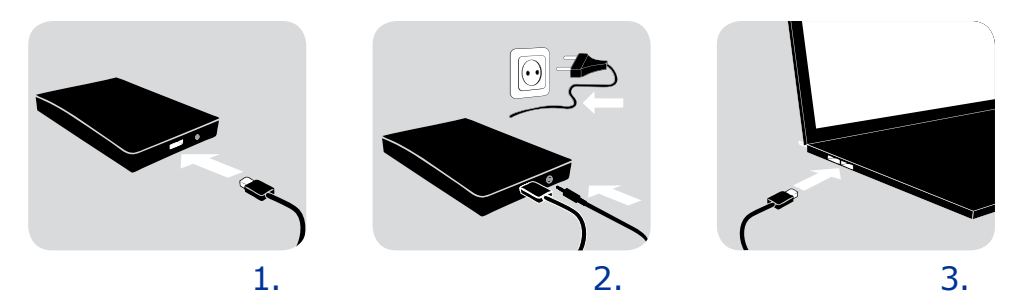

- 1. Schließen Sie das Schnittstellenkabel\* an das tragbare Verbatim-Festplattenlaufwerk an.
- 2. **Optional:** Schließen Sie das Netzteilkabel an das tragbare Verbatim-Festplattenlaufwerk an, und schließen Sie das Netzteil an die Steckdose an.
- 3. Schließen Sie das Schnittstellenkabel\* an den entsprechenden Anschluss Ihres Computers an.
- 4. **Optional:** Wenn sich auf Ihrem Gerät ein Netzschalter befindet, schalten Sie das Gerät vor dem Gebrauch ein.
- \* Verwenden Sie bitte die Ihrem Gerät beiliegenden Schnittstellenkabel (USB), um das Gerät an Ihren PC bzw. Mac anzuschließen.

Da USB 3.0 abwärtskompatibel mit USB 2.0 ist, können tragbare Verbatim-Festplattenlaufwerke an alle USB-Anschlüsse angeschlossen werden. Beim Anschluss an einen USB 2.0-Anschluss ist die Leistung (Datenübertragungsrate) des tragbaren Festplattenlaufwerks von Verbatim jedoch deutlich geringer als beim Anschluss einen USB 3.0-Anschluss. Schließen Sie tragbare Verbatim-Festplattenlaufwerke nach Möglichkeit immer an einen USB 3.0-Anschluss an, um eine optimale Leistung zu erzielen.

# Kapitel: Installation der Treiber

Unter Windows XP/Windows Vista/Windows 7 und Mac OS X ist kein spezieller Verbatim-Treiber erforderlich. Die Treiber werden automatisch vom Betriebssystem installiert, nachdem das tragbare Verbatim-Festplattenlaufwerk an den entsprechenden Anschluss des Computers angeschlossen wurde.

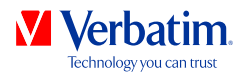

# Kapitel: Installation der Anwendungssoftware

### Installation der Software auf einem PC

1. Klicken Sie auf die im Hauptverzeichnis des Festplattenlaufwerks befindliche Datei "Start PC.exe". Daraufhin öffnet sich das Verbatim-Startmenü.

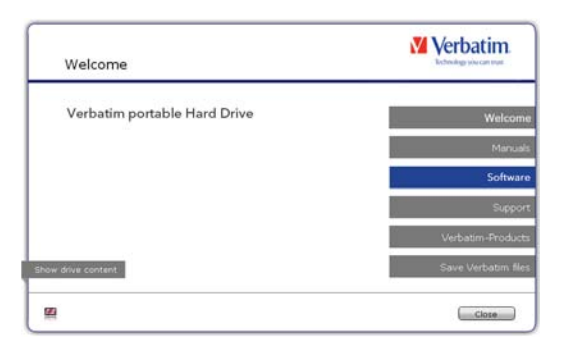

2. Klicken Sie auf "Software". Nun beginnt die Installation. Befolgen Sie die auf dem Bildschirm angezeigten Anweisungen, und bestätigen Sie mit jeweils mit "Weiter", um die Installation fortzusetzen.

#### Speichern der Verbatim-Daten

Die Handbücher und die Begleitsoftware (sofern verfügbar) sind bereits auf dem Laufwerk gespeichert. Es empfiehlt sich, diese Dateien auf Ihrem Computer zu speichern ("Eigene Dateien/Verbatim"), um sie auch für den Fall zur Hand zu haben, dass Sie das Laufwerk versehentlich neu formatieren oder die Dateien vom Laufwerk löschen. Diese Dateien lassen sich ganz einfach von der externen Festplatte auf Ihrem Computer speichern:

- 1. Klicken Sie auf die Schaltfläche "Verbatim-Dateien speichern".
- 2. Daraufhin werden alle auf dem Verbatim-Festplattenlaufwerk bereitgestellten Daten unter "Eigene Dateien" im Ordner "Verbatim" gespeichert.

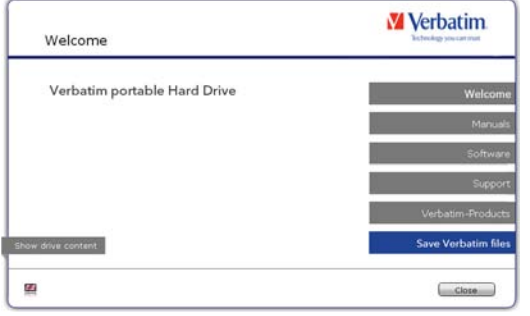

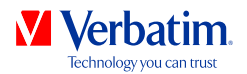

### Installation der Software auf einem Mac

"Start MAC". Daraufhin öffnet sich das Verbatim-Startmenü.

**M** Verbatim Welcome Verbatim portable Hard Drive **Show drive content** œ Close

1. Klicken Sie auf die im Hauptverzeichnis des Festplattenlaufwerks befindliche Datei

2. Klicken Sie auf "Software". Nun beginnt die Installation. Befolgen Sie die auf dem Bildschirm angezeigten Anweisungen, und bestätigen Sie mit jeweils mit "Weiter", um die Installation fortzusetzen.

Speichern der Verbatim-Daten

Die Handbücher und die Begleitsoftware (sofern verfügbar) sind bereits auf dem Laufwerk gespeichert. Es empfiehlt sich, diese Dateien auf Ihrem Computer zu speichern ("Dokumente/ Verbatim"), um sie auch für den Fall zur Hand zu haben, dass Sie das Laufwerk versehentlich neu formatieren oder die Dateien vom Laufwerk löschen. Diese Dateien lassen sich ganz einfach von der externen Festplatte auf Ihrem Computer speichern:

- 1. Klicken Sie auf die im Hauptverzeichnis des Festplattenlaufwerks befindliche Datei "MAC starten". Daraufhin öffnet sich das Verbatim-Startmenü.
- 2. Klicken Sie auf die Schaltfläche "Verbatim-Dateien speichern".
- 3. Daraufhin werden alle auf dem Verbatim-Festplattenlaufwerk bereitgestellten Daten unter "Dokumente" im Ordner "Verbatim" gespeichert.

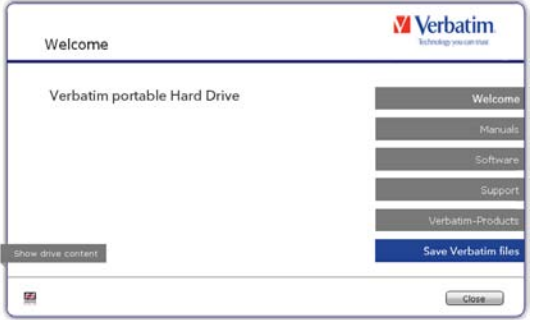

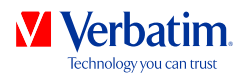

### **DE** Verwendung von Time Maschine mit tragbaren Festplattenlaufwerken von Verbatim

Mit Time Machine können Sie unter Mac OS X 10.5 und Mac OS 10.6 oder höher automatische Sicherungen des gesamten Systems anlegen.

- 1. Schließen Sie das tragbare Verbatim-Festplattenlaufwerk über den entsprechenden Anschluss an Ihren Mac an. Falls Sie noch kein Volume angegeben haben, werden Sie beim ersten Anschließen des tragbaren Verbatim-Festplattenlaufwerks von Time Machine gefragt, ob dieses als Sicherungslaufwerk verwendet werden soll.
- 2. Nachdem das tragbare Verbatim-Festplattenlaufwerk auf dem Desktop angezeigt wird, bestätigen Sie durch Klicken auf "Als Backup-Volume verwenden", dass das Laufwerk für Sicherungen mit Time Machine verwendet werden soll. In den Time Machine-Voreinstellungen können Sie weitere Sicherungseinstellungen festlegen.

Time Machine legt nun automatisch Sicherungen Ihres Macs an. Time Machine bewahrt stündliche Sicherungen der letzten 24 Stunden, tägliche Sicherungen des letzten Monats und wöchentliche Sicherungen auf, bis das tragbare Verbatim-Festplattenlaufwerk voll ist. Die erste Sicherung kann einige Zeit in Anspruch nehmen, es empfiehlt sich daher, Time Machine beispielsweise abends einzurichten und die erste Sicherung über Nacht laufen zu lassen.

Hinweis: Falls Ihr tragbares Verbatim-Festplattenlaufwerk im NTFS- oder FAT 32-Format formatiert ist, müssen Sie es im Mac OS Extended (Journaled)-Format formatieren. Dabei werden SÄMTLICHE Daten gelöscht!

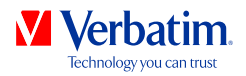

#### **DE** Kapitel: Partitionieren des tragbaren Verbatim Festplattenlaufwerks

#### Allgemeine Informationen

Ihr tragbares Verbatim-Festplattenlaufwerk ist bereits partitioniert und formatiert und bietet Ihnen daher höchstmögliche verfügbare Kapazität und Kompatibilität. Als Dateisystem wurde FAT32 ausgewählt, damit Sie Ihre Daten auf jedem PC lesen können. Sie sollten diese Konfiguration Ihres tragbaren Verbatim-Festplattenlaufwerks nicht ohne Grund ändern.

In manchen Fällen kann ein anderes Dateisystem günstiger sein. In diesem Handbuch werden Beschränkungen der gängigen Dateisysteme beschrieben, und es wird erläutert, wie Sie das tragbare Verbatim-Festplattenlaufwerk an Ihre Bedürfnisse anpassen können.

#### Merkmale des Dateisystems

Die folgenden Tabellen geben Ihnen einen Überblick:

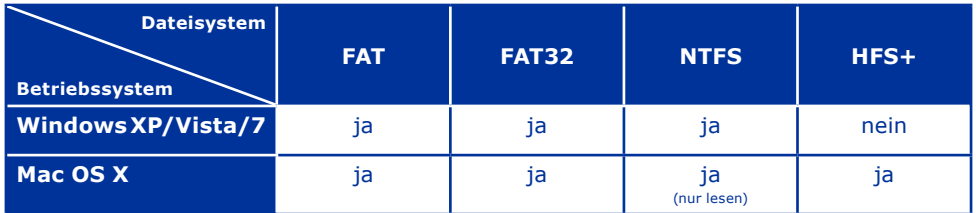

#### **Von verschiedenen Betriebssystemen unterstützte Dateisysteme**

#### **Maximale Größe einer Partition**

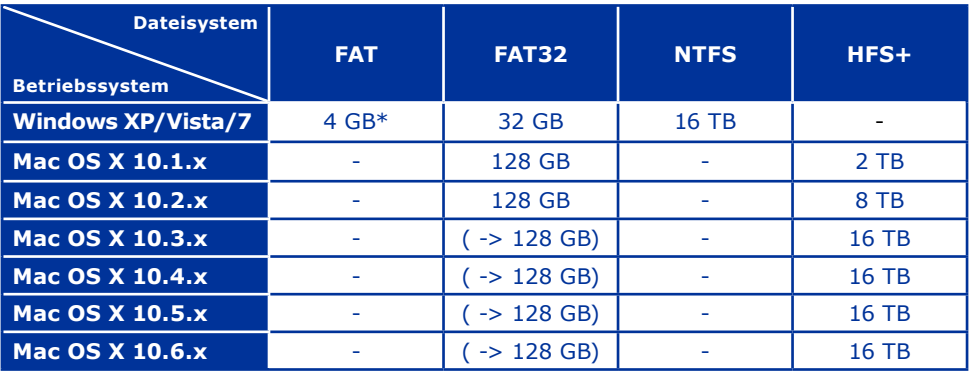

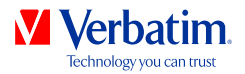

#### **DE** Beispiel für mehrere Partitionen mit unterschiedlichen Dateisystemen auf einem tragbaren Verbatim-Festplattenlaufwerk

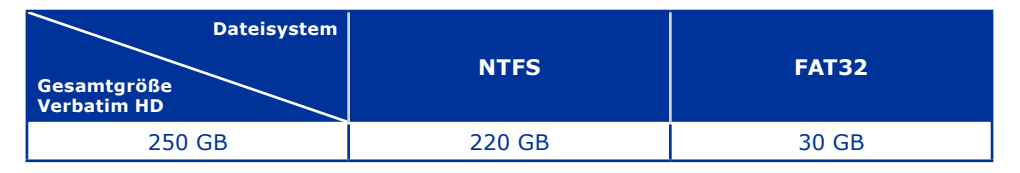

Hinweis: Auf NTFS-formatierte Festplatten kann unter Windows XP, Windows Vista und Windows 7 nur geschrieben werden. Unter Mac OS X können Daten nur gelesen werden.

Das oben dargestellte Beispiel ist eine gute Lösung für Anwender von Windows XP, Windows Vista und Windows 7, die gelegentlich Daten mit Mac-Computern austauschen.

Zum Speichern von Daten unter Windows XP, Windows Vista und Windows 7 können beide Partitionen verwendet werden. Da das NTFS-Dateisystem von Mac-Computern nur gelesen werden kann, müssen Daten, die auf Mac-Betriebssystemen verwendet werden sollen, auf der FAT32-Partition gespeichert werden.

Im Folgenden wird beschrieben, wie Sie das tragbare Verbatim-Festplattenlaufwerk an Ihre Bedürfnisse anpassen können.

### Anlegen einer Partition auf einem tragbaren Verbatim-Festplattenlaufwerk unter Windows XP, Windows Vista bzw. Windows 7

Löschen einer Partition

- 1. Klicken Sie mit der rechten Maustaste auf das Symbol "Arbeitsplatz" auf Ihrem Desktop.
- 2. Wählen Sie die Option "Verwalten".
- 3. Wählen Sie die Option "Datenspeicher" -> "Datenträgerverwaltung".
- 4. Wählen Sie das externe tragbare Verbatim-Festplattenlaufwerk aus, und klicken Sie mit der rechten Maustaste auf die Partition.
- 5. Wählen Sie "Partition löschen", und bestätigen Sie anschließend durch Klicken auf "Ja". Die Partition wird nun gelöscht.

#### Anlegen einer Partition

Die folgenden Schritte führen Sie durch das Anlegen von Partitionen auf einem tragbaren Verbatim-Festplattenlaufwerk. Nach dem Abschluss dieses Vorgangs ist das tragbare Verbatim-Festplattenlaufwerk einsatzbereit, und ihm ist ein Laufwerkbuchstabe zugewiesen

1. Klicken Sie mit der rechten Maustaste auf das Symbol "Arbeitsplatz" auf Ihrem Desktop.

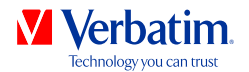

- 2. Wählen Sie die Option "Verwalten".
- 3. Wählen Sie die Option "Datenspeicher" -> "Datenträgerverwaltung".
- 4. Wählen Sie die Festplatte aus, die "nicht zugeordnet" ist. Vergewissern Sie sich, dass das gesamte Laufwerk "nicht zugeordnet" ist.

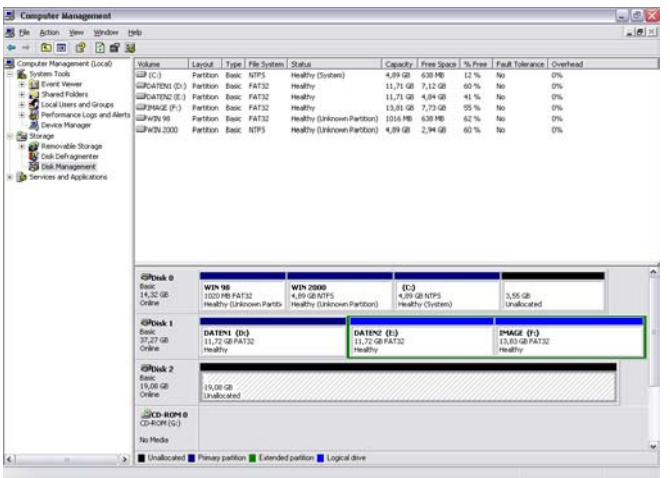

5. Klicken Sie mit der rechten Maustaste auf den "nicht zugeordneten" Bereich, und wählen Sie die Option "Neue Partition". Daraufhin öffnet sich der "Assistent zum Erstellen neuer Partitionen". Klicken Sie auf "Weiter".

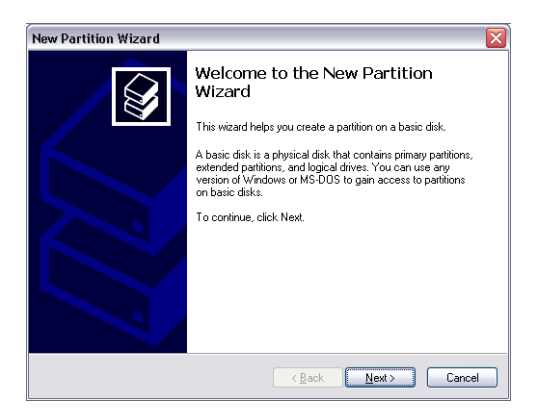

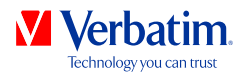

6. Wählen Sie "Primäre Partition" und klicken Sie auf "Weiter".

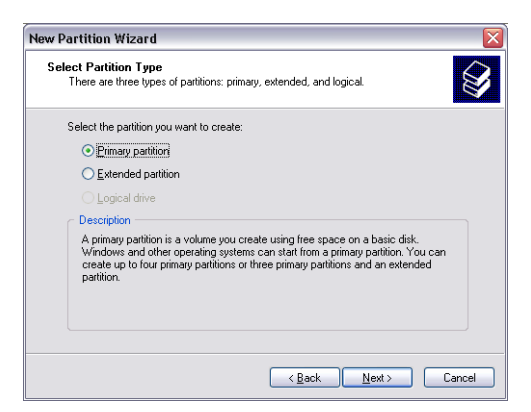

7. Nun können Sie die Größe der Partition einstellen. Klicken Sie auf "Weiter", wenn nur eine Partition angelegt werden soll. Im nächsten Kapitel (Anlegen von mehreren Partitionen auf einem tragbaren Verbatim-Festplattenlaufwerk unter Windows XP, Windows Vista bzw. Windows 7) wird das Anlegen mehrerer Partitionen erläutert.

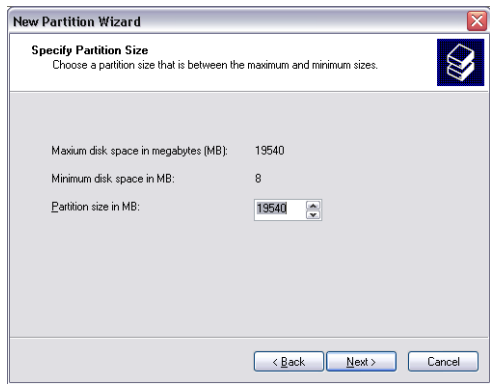

8. Weisen Sie dem Festplattenlaufwerk einen Laufwerksbuchstaben zu. In der Regel können Sie die Standardoption übernehmen. Klicken Sie auf "Weiter".

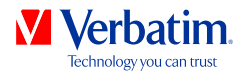

9. Wählen Sie die Formatierungsoptionen "Diese Partition mit folgenden Einstellungen D**E** formatieren". Wählen Sie entweder "FAT32" oder "NTFS", und übernehmen Sie für "Größe der Zuordnungseinheit" die Einstellung "Standard". Wählen Sie nun "Schnellformatierung durchführen", und klicken Sie dann auf "Weiter".

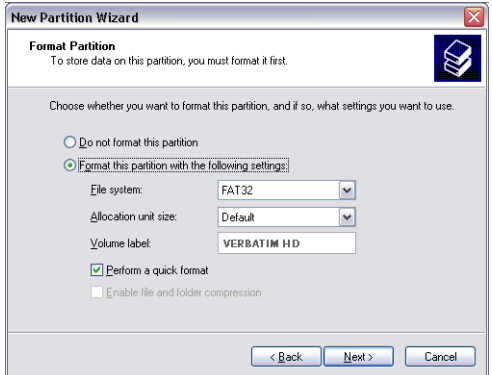

10. Klicken Sie auf "Fertig stellen", um die Partitionierung Ihres tragbaren Verbatim-Festplattenlaufwerks abzuschließen. Das Festplattenlaufwerk wird nun formatiert und kann anschließend sofort verwendet werden.

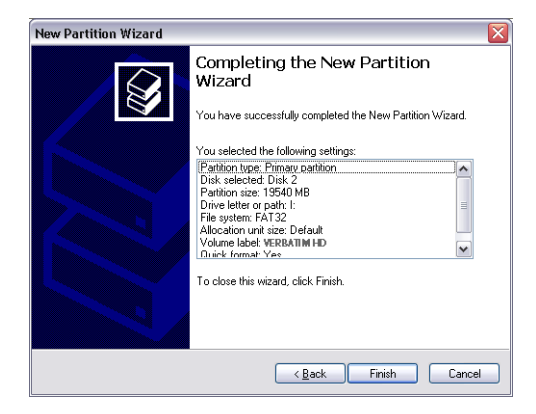

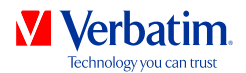

**DE** Anlegen von mehreren Partitionen auf einem tragbaren Verbatim-Festplattenlaufwerk unter Windows XP, Windows Vista bzw. Windows 7

- 1. Wiederholen Sie die Schritte aus dem vorigen Kapitel (Anlegen einer Partition auf einem tragbaren Verbatim-Festplattenlaufwerk unter Windows XP, Windows Vista bzw. Windows 7) zum Anlegen einer Partition.
- 2. Klicken Sie mit der rechten Maustaste auf das Symbol "Arbeitsplatz" auf Ihrem Desktop.
- 3. Wählen Sie die Option "Verwalten".
- 4. Wählen Sie die Option "Datenspeicher" -> "Datenträgerverwaltung".
- 5. Klicken Sie mit der rechten Maustaste auf den nicht zugeordneten Speicherplatz des tragbaren Verbatim-Festplattenlaufwerks, und wählen Sie dann die Option "Neue Partition". Daraufhin öffnet sich der "Assistent zum Erstellen neuer Partitionen". Klicken Sie auf "Weiter".
- 6. Wählen Sie "Erweiterte Partition", und klicken Sie auf "Weiter".

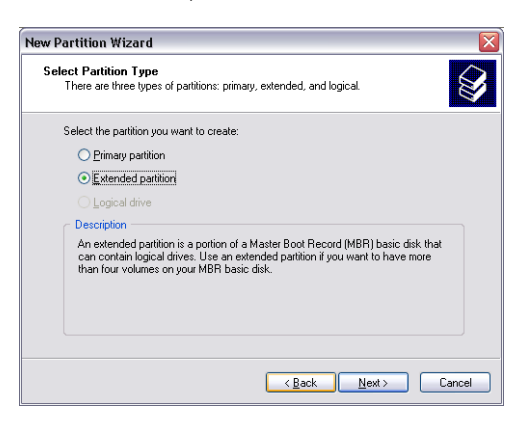

7. Nun können Sie die Größe der Partition einstellen. Geben Sie die Größe ein, und klicken Sie dann auf "Weiter".

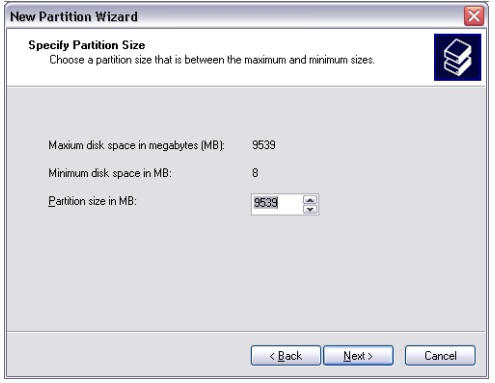

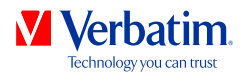

8. Klicken Sie auf "Fertig stellen", um die "erweiterte Partition" anzulegen. Aus dem  $\, {\bf DE}$ nicht zugeordneten Speicherplatz ist nun "Freier Speicherplatz" geworden.

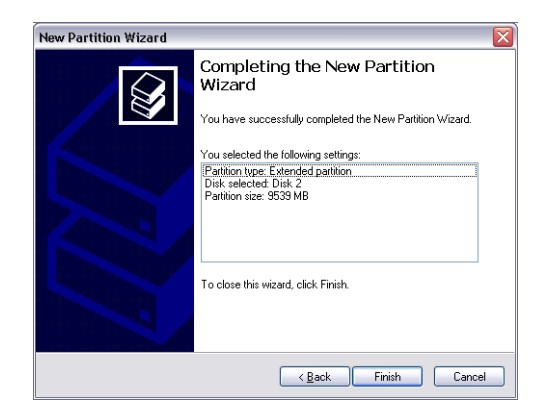

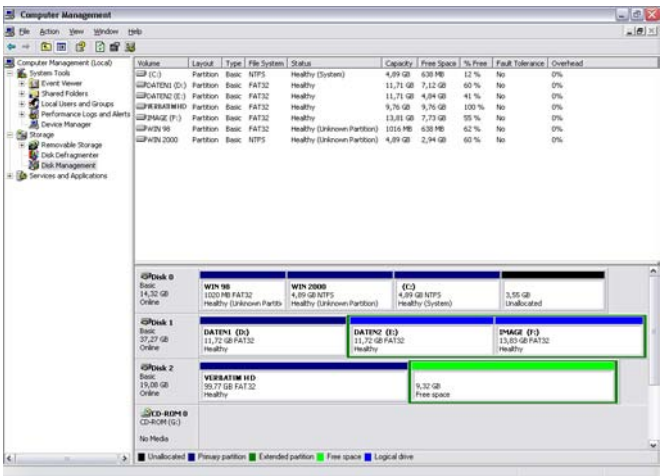

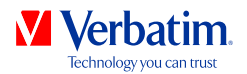

9. Klicken Sie mit der rechten Maustaste auf "Freier Speicherplatz", und wählen Sie <mark>DE</mark> "Neues logisches Laufwerk". Daraufhin öffnet sich der "Assistent zum Erstellen neuer Partitionen". Klicken Sie auf "Weiter".

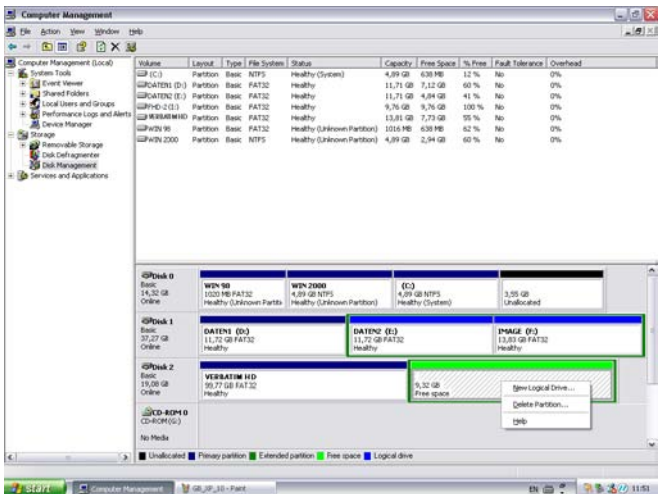

- 10. Die Option "Logisches Laufwerk" ist bereits ausgewählt. Bestätigen Sie mit "Weiter".
- 11. Geben Sie die Partitionsgröße an und klicken Sie "Weiter".
- 12. Bestimmen Sie einen Laufwerksbuchstaben und bestätigen Sie mit "Weiter".
- 13. Wählen Sie "Diese Partition mit folgenden Einstellungen formatieren". Sie können sowohl "FAT32" als auch "NTFS" auswählen, "Größe der Zuordnungseinheit" sollte auf den "Default"-Wert eingestellt bleiben. Zum Abschluss wählen Sie "Quick Format ausführen" und klicken Sie "Weiter".
- 14. Klicken Sie auf "Beenden", um die Partitionierung des Tragbares Verbatim-Festplattenlaufwerk abzuschließen. Das Laufwerk ist nun formatiert und anschließend einsatzbereit.

Achtung: Wenn Sie NTFS als Dateisystem auswählen, können die Daten Ihres tragbares Verbatim-Festplattenlaufwerk unter Mac OS X nur gelesen werden. Es besteht keine Möglichkeit, Daten zu schreiben.

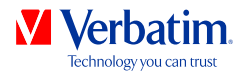

#### **DE** Partitionieren des tragbaren Verbatim-Festplattenlaufwerks unter Mac OS X

- 1. Öffnen Sie das "Festplatten-Dienstprogramm". Sie rufen es unter "Programme" —> "Dienstprogramme" auf.
- 2. Klicken Sie auf die Registerkarte "Partitionieren".

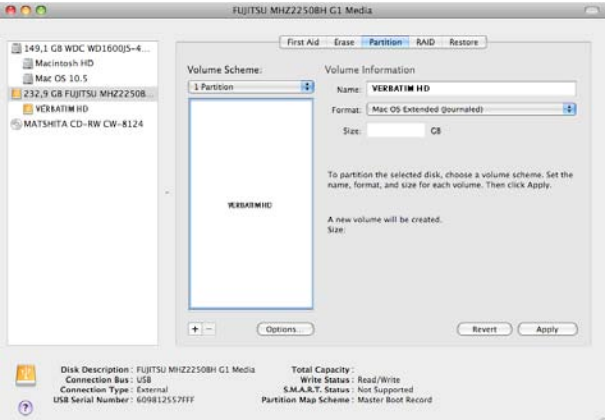

Nun können Sie die Partitionseinstellungen festlegen und das Laufwerk gemäß Ihren Einstellungen (z. B. Mac OS Extended) partitionieren. Ausführliche Informationen zur Verwendung des Festplatten-Dienstprogramms finden Sie in der Hilfe:

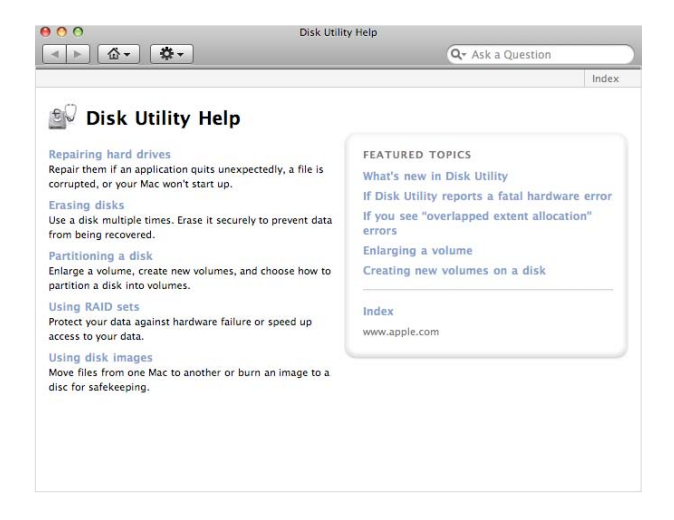

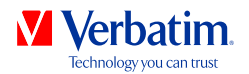

# Technischer Support

Falls beim Installieren der Festplatte Schwierigkeiten auftreten, besuchen Sie bitte unsere Technische Support-Seite im Internet unter **www.verbatim-europe.com/support.** Von dieser Seite aus haben Sie Zugriff auf unsere Handbuch-Bibliothek, Sie erhalten Antworten auf häufig auftretende Probleme (FAQ) und Sie können Software-Updates herunterladen. Für die meisten unserer Kunden genügen bereits diese Angebote, um ihre Schwierigkeiten zu beheben. Zusätzlich erhalten Sie dort auch die Kontaktdaten, um den Technischen Support von Verbatim direkt zu erreichen.

So erreichen Sie den technischen Support Europa:

Per Mail: Sie erreichen den technischen Support unter der E-Mail-Adresse: drivesupport@ verbatim-europe.com. Per Telefon: Wenn Sie in einem der folgenden Länder wohnen, wählen Sie bitte die kostenlose Telefonnummer: 00 800 - 3883 2222 (Österreich, Belgien, Dänemark, Finnland, Frankreich, Deutschland, Ungarn, Italien, Luxemburg, Monaco, Niederlande, Norwegen, Polen, Portugal, Irland, Spanien, Schweden, Schweiz und Grossbritannien).

Aus allen anderen Ländern wählen Sie bitte die Nummer +353 61 226586. USA/Kanada: In den USA und Kanada erreichen Sie den technischen Support unter der Telefonnummer 800-538-8589 oder unter der E-Mail-Adresse techsupport@verbatim.com.

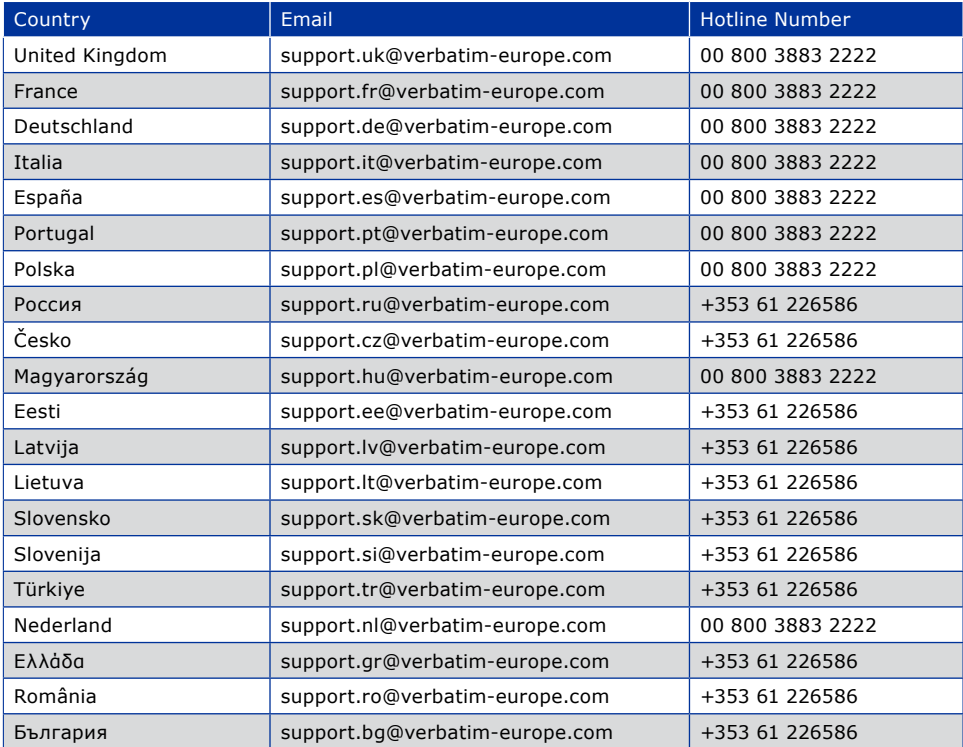

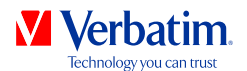

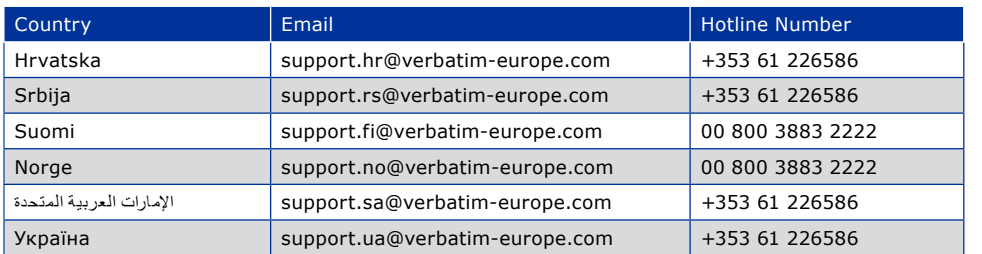

### Beschränkte Gewährleistung von Verbatim

Die Verbatim Limited garantiert Ihnen, dass dieses Produkt absolut keine Material- oder Herstellungsfehler aufweist für einen Zeitraum von 2 Jahren ab Herstellungsdatum. Diese Garantie ist nicht gültig für Batterien. Sollte sich das Produkt während der Gewährleistungsfrist als fehlerhaft erweisen, wird es kostenlos ersetzt. Dafür müssen Sie das Produkt zusammen mit dem Kaufnachweis an den Händler zurückgeben, bei dem Sie das Gerät gekauft haben, oder Sie setzen sich mit Verbatim in Verbindung (siehe Technischer

#### Support).

Produktaustausch ist die einzige Lösung über diese Gewährleistung. Diese Gewährleistung bezieht sich nicht auf den normalen Verschleiß oder auf Schäden, die durch unsachgemäße Behandlung, Missbrauch, zweckentfremdete Verwendung, mangelnde Sorgfalt oder Unfälle entstehen, ebenso nicht auf Inkompatibilität oder schlechte Leistung durch die verwendete

#### Hard- oder Software.

**IN KEINEM FALL HAFTET VERBATIM FÜR DATENVERLUSTE ODER ETWAIGE FOLGE- ODER NEBENSCHÄDEN, WIE DIESE AUCH ENTSTANDEN SEIN MÖGEN, FÜR NICHTEINHALTUNG DER GEWÄHRLEISTUNGSVORSCHRIFTEN UND ÄHNLICHES**.

Mit dieser Gewährleistung erhalten Sie spezifische, gesetzmäßige Rechte; je nach Land besitzen Sie gegebenenfalls weitere Rechte.

HINWEIS: Verbatim Limited kann den Inhalt dieser Bedienungsanleitung jederzeit ohne weitere Benachrichtigung revidieren.

### Urheberrechte

Copyright ©2011 Verbatim Limited. Ohne die ausdrückliche schriftliche Genehmigung von Verbatim Limited darf kein Teil dieses Dokuments reproduziert werden, in welcher Form und zu welchem Zweck auch immer. Alle Rechte vorbehalten. Alle anderen in diesem Dokument erwähnten Marken und Produktnamen sind Eigentum ihrer jeweiligen Besitzer.

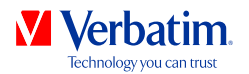

# FCC-Konformität

Dieses Gerät wurde getestet und erfüllt gemäß Teil 15 der FCC-Regeln die Anforderungen an ein digitales Gerät der Klasse B. Die festgelegten Grenzwerte sollen einen angemessenen Schutz vor einer negativen Beeinträchtigung einer häuslichen Installation bieten. Dieses Gerät erzeugt und nutzt Hochfrequenzenergie und kann diese ausstrahlen. Wenn es nicht entsprechend den Anweisungen installiert wird, kann es sich negativ auf die Funkwellenübertragung auswirken. Es kann jedoch nicht garantiert werden, dass eine bestimmte Installation frei von Beeinträchtigungen bleibt. Sollte sich dieses Gerät negativ auf den Radio- oder Fernsehempfang auswirken, was Sie durch An- und Ausschalten des Geräts feststellen können, sollten Sie zur Behebung des Problems eine oder mehrere der folgenden Maßnahmen ergreifen:

- Richten Sie die Empfangsantenne neu aus, oder verlagern Sie ihren Standort.
- Vergrößern Sie den Abstand zwischen dem Gerät und dem Empfänger.
- Schließen Sie das Gerät nicht an eine Steckdose an, die an derselben Leitung wie der Empfänger angeschlossen ist.
- Wenden Sie sich für Hilfe an Ihren Händler oder einen erfahrenen Radio- und Fernsehtechniker.

### WEEE Richtlinie

Die Richtlinie für Elektro- und Elektronikalt-/schrottgeräte (WEEE=Waste Electrical and Electronic Equipment), die am 13. Februar 2003 in Kraft getreten ist, hatte eine große Veränderung im Umgang mit nicht mehr benutzten elektrischen und elektronischen Geräten zur Folge.

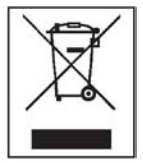

Das WEEE-Logo (siehe linke Seite), das entweder auf dem Produkt selbst oder auf seiner Verpackung abgebildet ist, weist darauf hin, dass dieses Produkt nicht mit dem normalen Haushaltsmüll entsorgt werden darf. Für weitere Informationen bezüglich der Entsorgung von elektrischen und elektronischen Altgeräten, Wiederverwertung und Sammelpunkte wenden Sie sich bitte an Ihre zuständige, kommunale Behörde oder an das Geschäft, in welchem Sie das Gerät erworben haben.

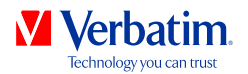

## CE Declaration

#### EG-Konformitätserklärung

Hiermit erklären wir, dass das Produkt, auf welches sich diese Erklärung bezieht, mit den wesentlichen Schutzanforderungen der EG-Richtlinie 89/336/EEC und deren Anhängen zur Angleichung der Rechtsvorschriften der Mitgliedsstaaten übereinstimmt, in Bezug auf die elektromagnetische Verträglichkeit.

Diese Erklärung bezieht sich auf alle Produkttypen, die identisch hergestellt wurden zu dem Modell, welches in den Tests bewertet wurde

EN 55022: 1998 + A1: 2000 +A2: 2003

EN 61000-3-3:1995 + A1: 2001

EN 55024: 1998 + A1: 2001 + A2: 2003

IEC 61000-4-2: 1995 + A1: 1998 + A2: 2000

 $IFC 61000-4-3: 2002 + 41: 2002$ 

IEC 61000-4-4: 1995 + A1: 2000 + A2: 2001

IEC 61000-4-5: 1995 + A1: 2000

IEC 61000-4-6: 1996 + A1: 2000

IEC 61000-4-8: 1993 + A1: 2000

IEC 61000-4-11: 1994 + A1: 2000

### RoHS Compliance

Dieses Produkt entspricht den Bestimmungen der Richtlinie 2002/95/EC des Europäischen Parlamentes und des Europäischen Rates vom 27. Januar 2003 zur Beschränkung der Verwendung bestimmter gefährlicher Stoffe in Elektro- und Elektronikgeräten (RoHS) und deren Änderungen.